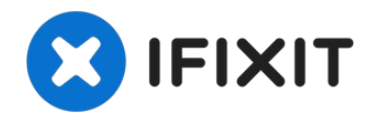

## **Ursachen für das Herunterfahren eines Macs identifizieren**

Diese Anleitung zeigt, wie du die Ursachen für...

Geschrieben von: Jonah Aragon

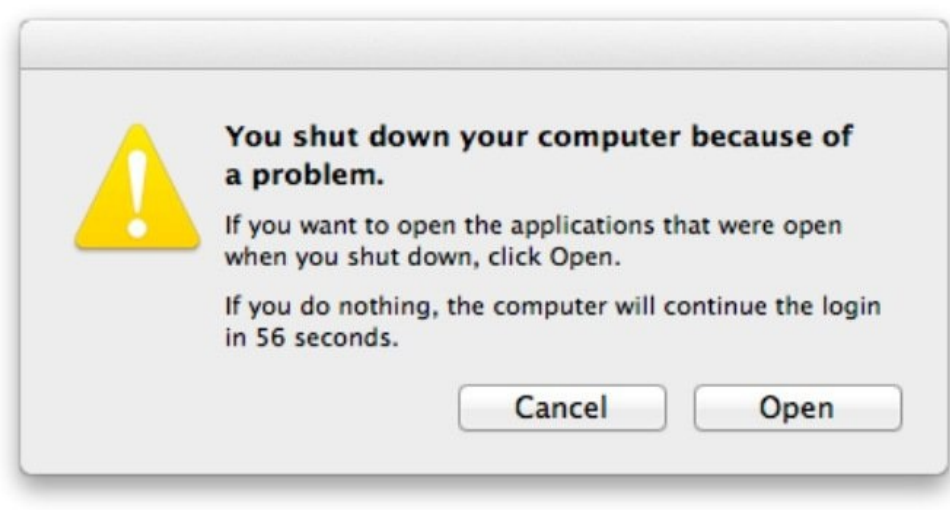

## **EINLEITUNG**

Diese Anleitung zeigt, wie du die Ursachen für das Herunterfahren deines Macs identifizieren kannst. Dazu wird die Login-Datei mit Hilfe des Terminals ausgelesen.

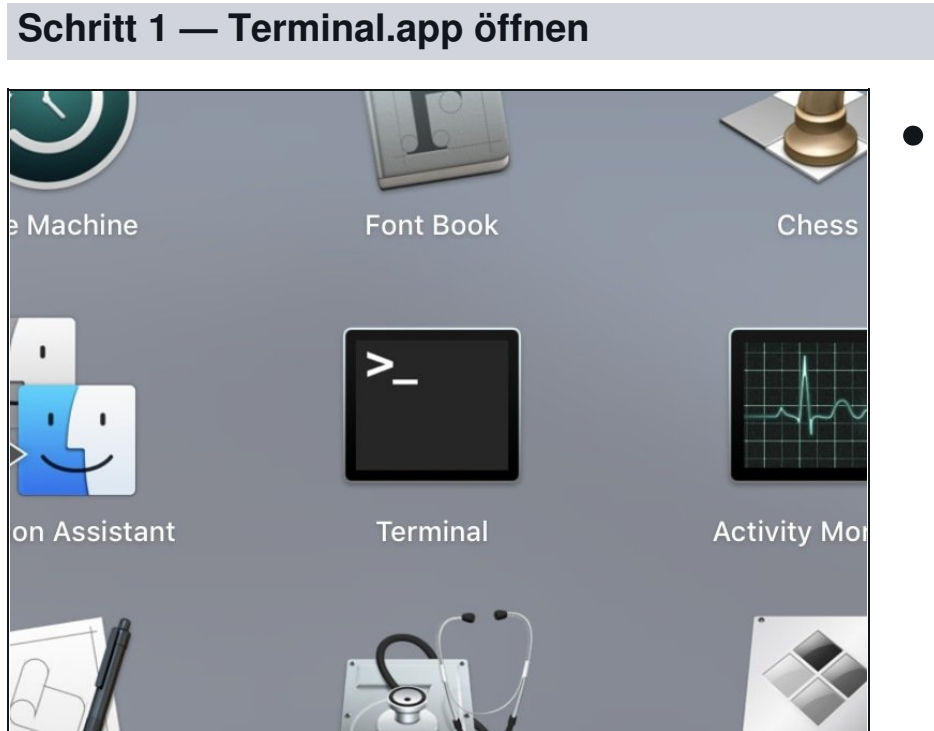

Öffne Terminal. Du findest es bei den Dienstprogrammen.

## **Schritt 2 — Liste der Shutdowns aufrufen**

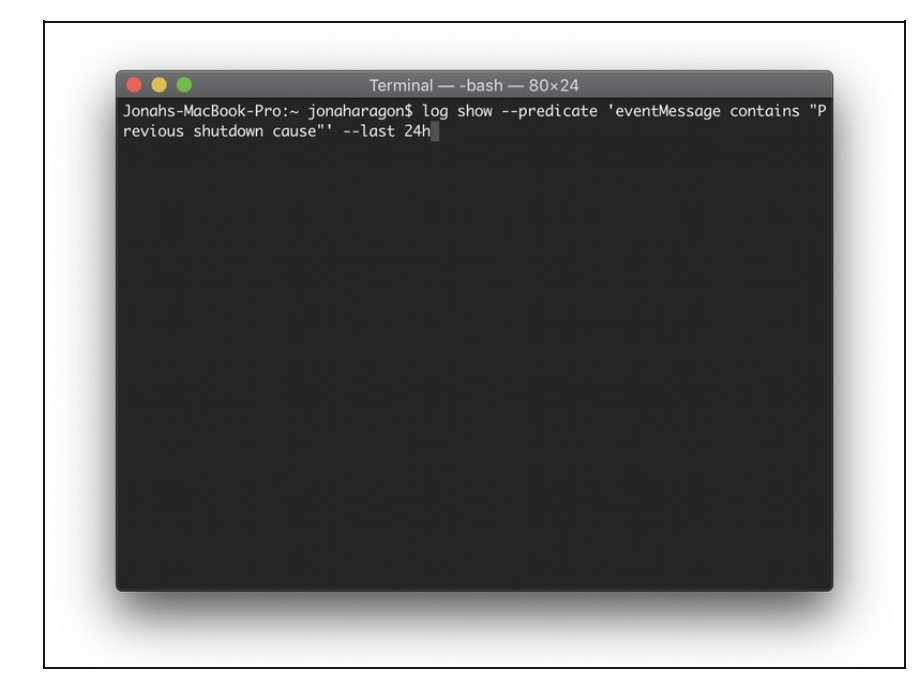

- Kopiere folgende Zeile und setze sie im Terminal ein:
	- *i* log show --predicate 'eventMessage contains "Previous shutdown cause"' - last 24h
	- Der Abschnitt "24h" des Befehls kann zu jeden gewünschten Zeitraum abgeändert werden.

## **Schritt 3 — Ursachen identifizieren**

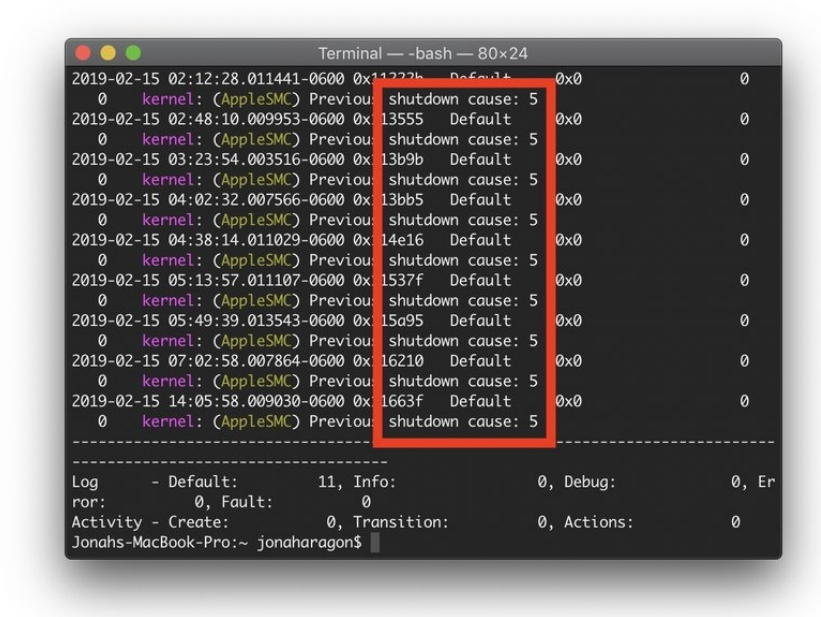

- Die letzten Ursachen für einen Shutdown werden aufgelistet.
- Übliche Shutdown-Codes sind 5 für normales Herunterfahren, 3 für ein hartes Herunterfahren, z.B. das Drücken und Halten der Einschalttaste und 0, welches einen Stromausfall anzeigt.
- Die ganze Liste von Shutdown-Codes ist hier zu finden: [Shutdown](file:///Document/QnLHENMgvZ6mD6D1/Shutdown-Causes.pdf) Causes.
	- $(i)$  Hier ist noch eine neuere Liste von Shutdown-Codes zu finden: [Shutdown](https://georgegarside.com/blog/macos/shutdown-causes/) causes (im George Garside Blog)

Geschafft! In Zukunft solltest du Probleme mit unbeabsichtigtem Herunterfahren und andere merkwürdige Erscheinungen besser lösen können.

Wenn dir die Anleitung geholfen hat, dann drücke den Knopf unten :-)